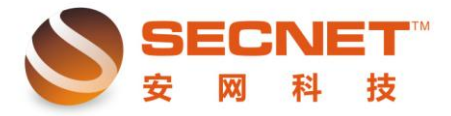

## 安网路由如何设置用户账号到期通知

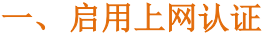

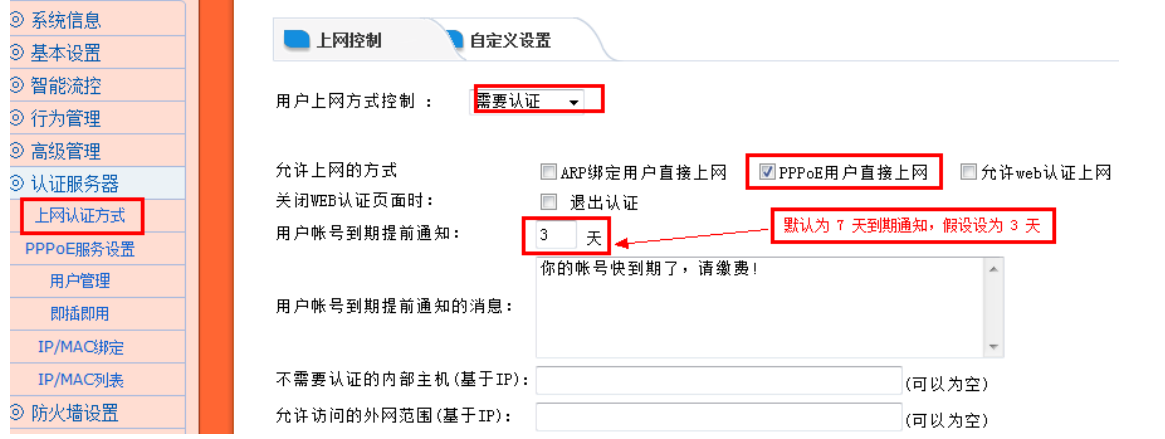

此次案例设置上网方式为"PPPoE 用户直接上网",安网路由器默认已经启用 PPPoE 服 务器功能,如下图:

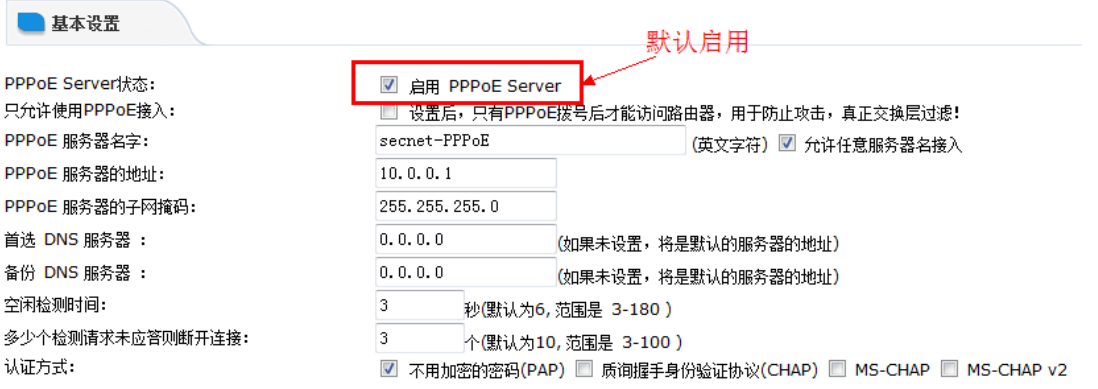

二、创建用户帐号

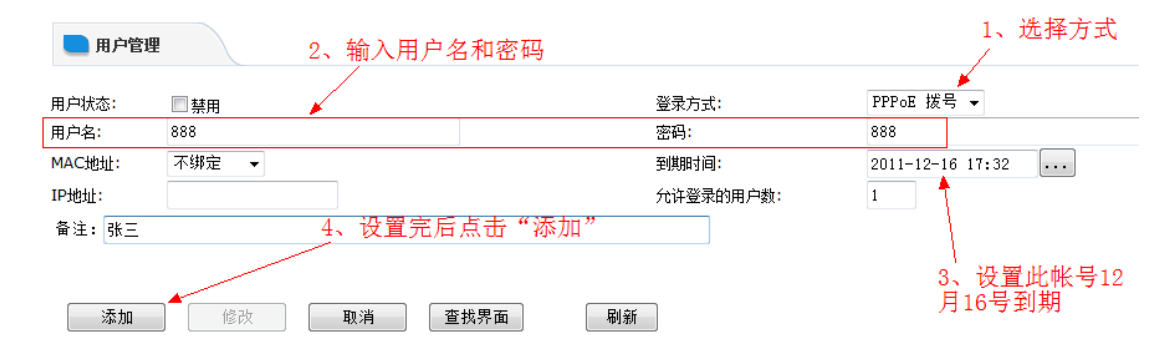

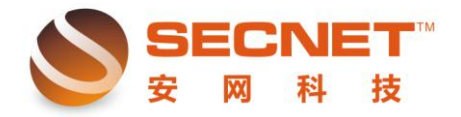

### 三、到期通知页面编辑

默认情况下路由器在某用户的帐号到期前会自动向用户发出通知,如下图:

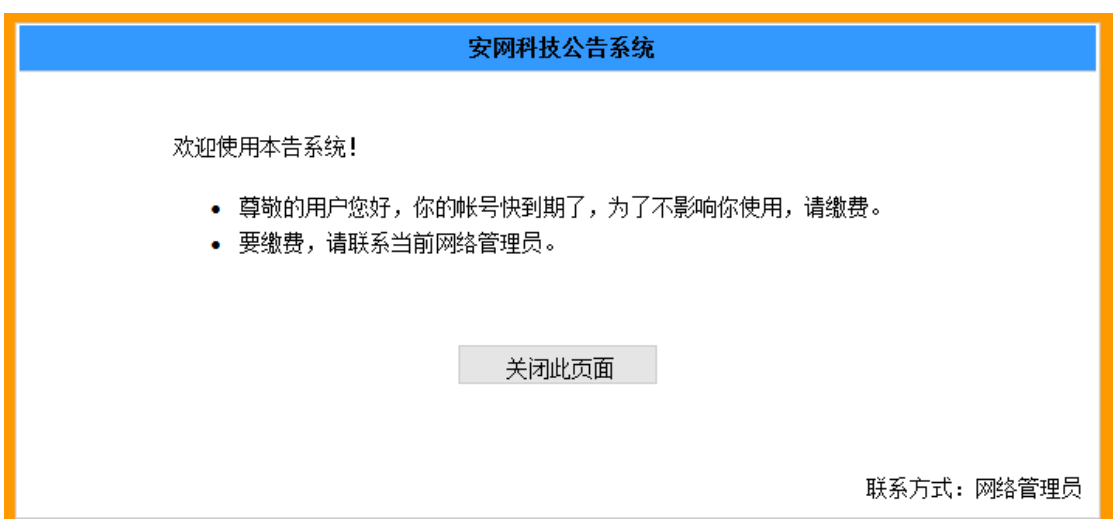

我们可以根据自己的实际情况对页面进行页面编辑: 首先我们在路由器上查看当前默认的账户到期通知页面,如下图:

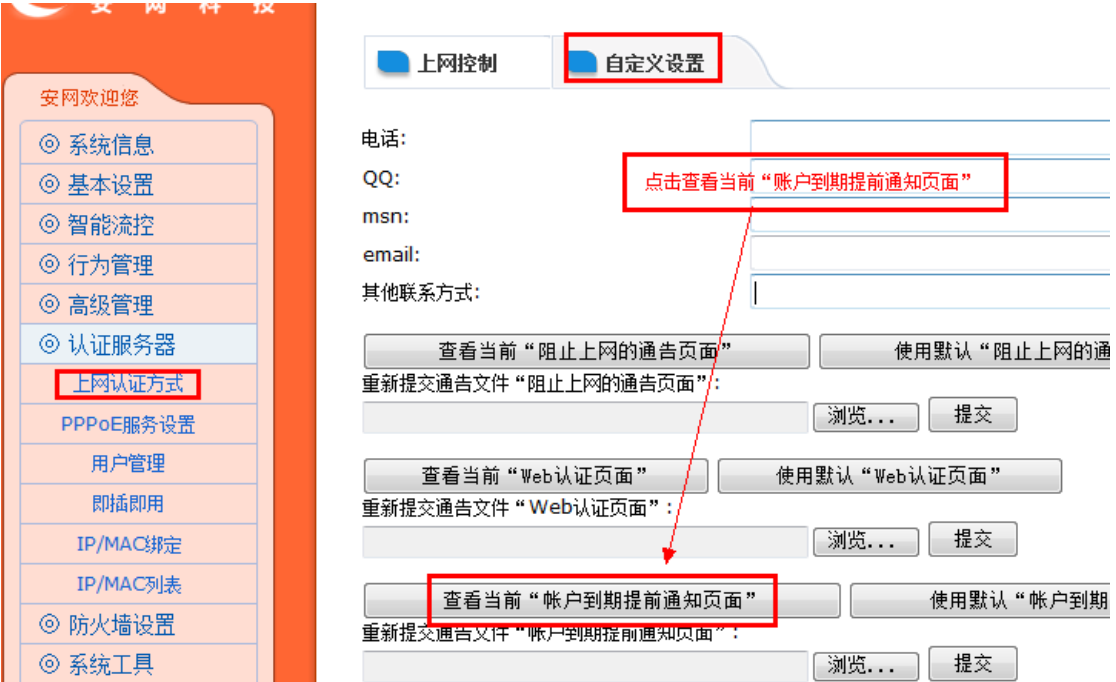

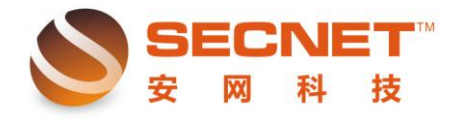

安网科技技术部

### 在浏览器上将网页另存为到桌面,如下图:

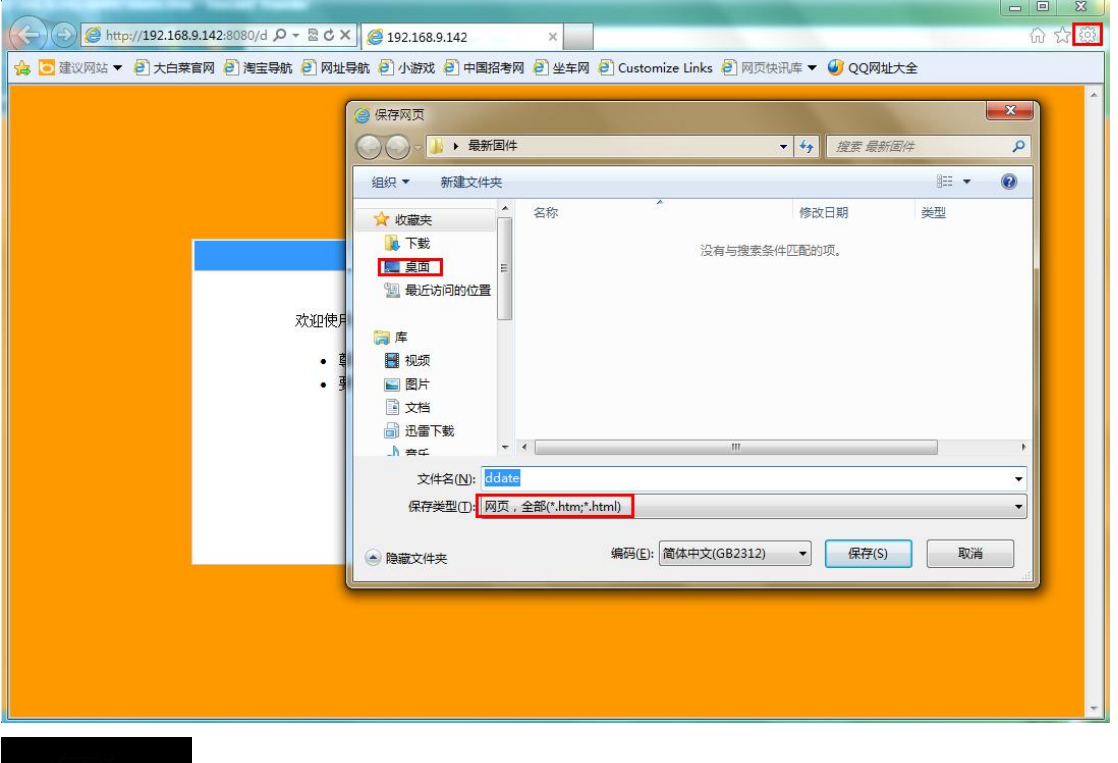

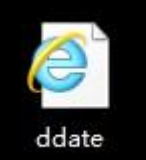

# 记住保存的格式是 .htm 格式的

我们可以用记事本把"ddate"文档打开:

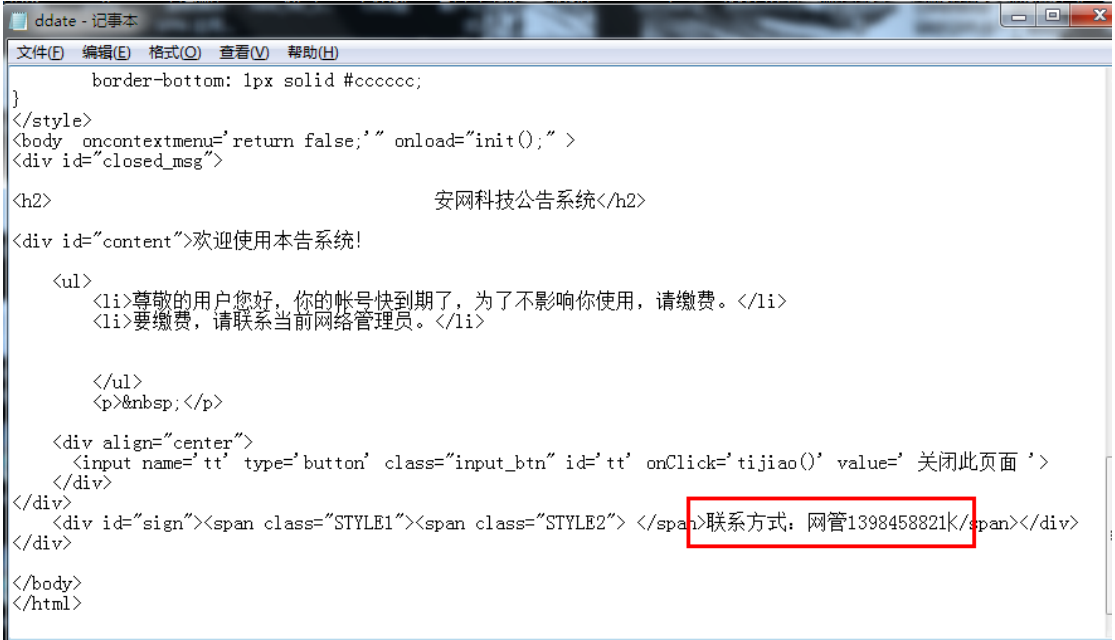

编辑完后,然后保存设置

 $\overline{a}$ 

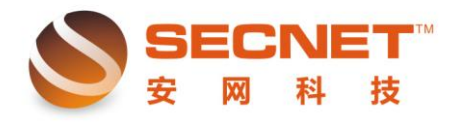

安网科技技术部

#### 四、上传编辑后的到期通知页面

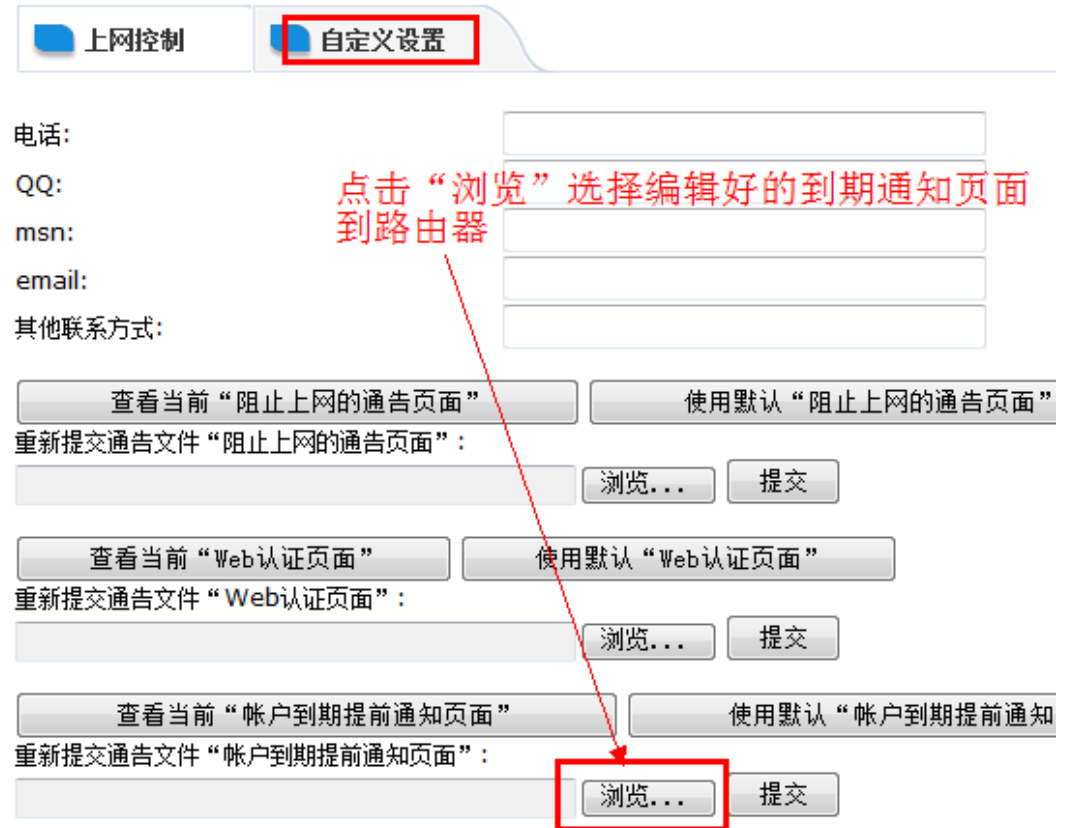

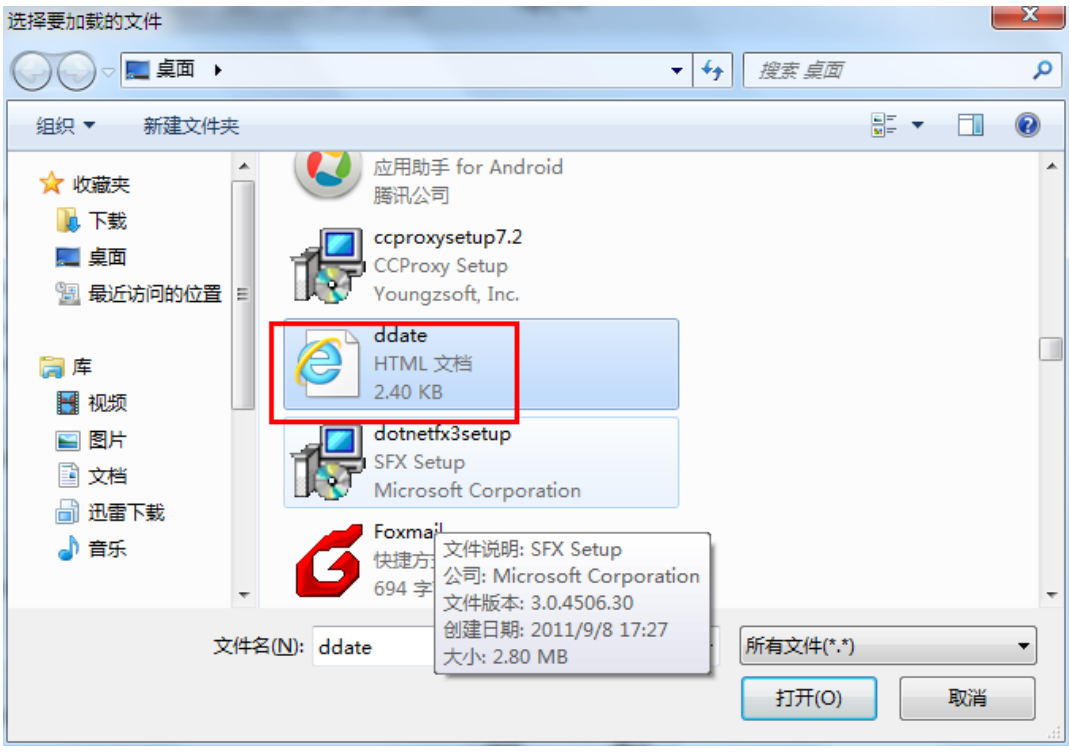

然后点击"提交"即可

 $\overline{a}$ 

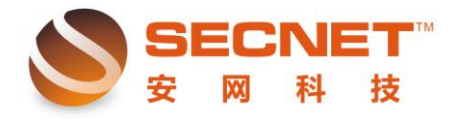

安网科技技术部

提交上传后,点击"查看当前账户到期通知页面"查看,如下图:

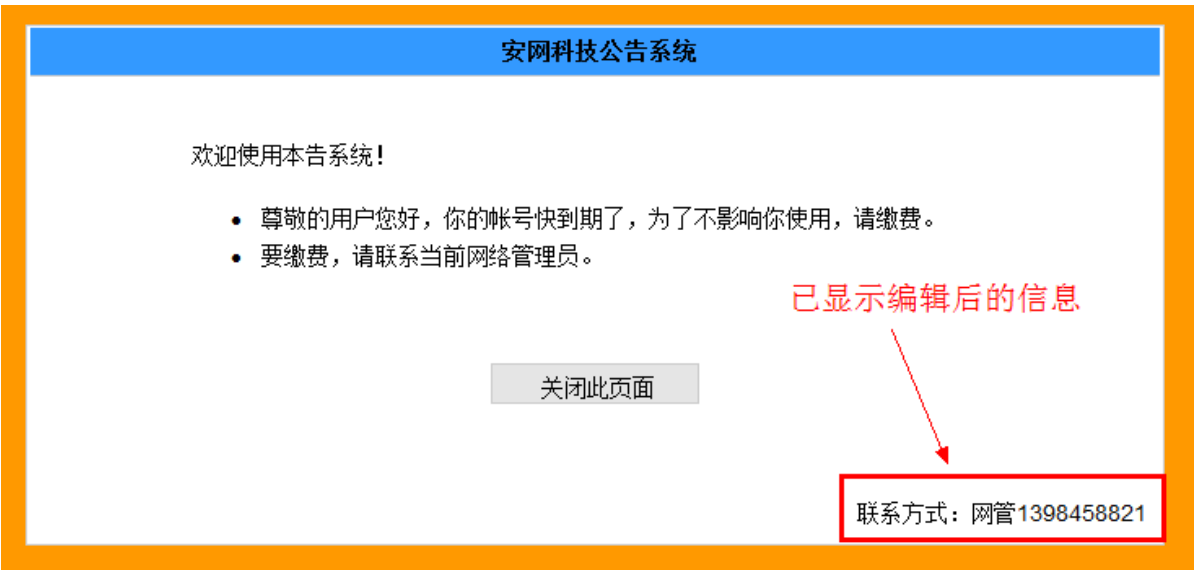

设置完毕~